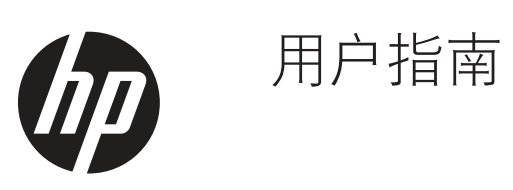

© Copyright 2019 HP Development Company, L.P.

HDMI、HDMI 徽标和高清多媒体接口 (High-Definition Multimedia Interface) 是 HDMI Licensing LLC 的商标或注册商标。 Windows 为微软公司在美国和 / 或其它国家的注册商 标或商标。

此处包含的信息可能会随时变更,恕不另行 通知。 HP 产品和服务的担保按这些产品和 服务附带的明确担保声明执行。 本文档中 的任何陈述都不能被认为构成了附加担保。 HP 对本文中的技术或编辑错误或疏漏不应 承担责任。

HP Inc., 1501 Page Mill Road, Palo Alto, CA 94304, P.C. 94304–1112, Palo Alto, United States

#### 产品通告

本指南介绍大多数型号常见的功能。 有些功 能在您的产品上可能没有。 要访问最新用户 指南,请转到 <http://www.hp.com/support>, 并按照说明查找您的产品。 然后选择用户 指南。

第一版: 2019 年 3 月

版本: A,2019 年 3 月

文档部件号: L50963-AA1

#### 关于本指南

本指南提供有关显示器功能特点、设置显示器、使用软件和技术规格的信息。

 $\Lambda$  警告! 表示危险情况, 如果未能避免, 则可能会造成死亡或严重人身伤害。

 $\Lambda$ 小心: 表示危险情况, 如果未能避免, 则可能会造成轻度或中度人身伤害。

- $\ddot{D}$  重要说明: 指示与危险不相关、但被视为重要的信息(例如与资产损坏相关的消息)。 重要提示用于警 告用户如未严格按照介绍的步骤进行操作可能导致数据丢失或硬件或软件损坏。 还包含介绍概念或完成任 务的重要信息。
- $\mathbb{R}^2$  注意: 包含附加信息用以强调或补充主文本的重点。

※ 提示: 提供完成任务的有用提示。

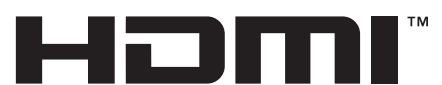

HIGH-DEFINITION MULTIMEDIA INTERFACE 本产品采用 HDMI 技术。

# 目录

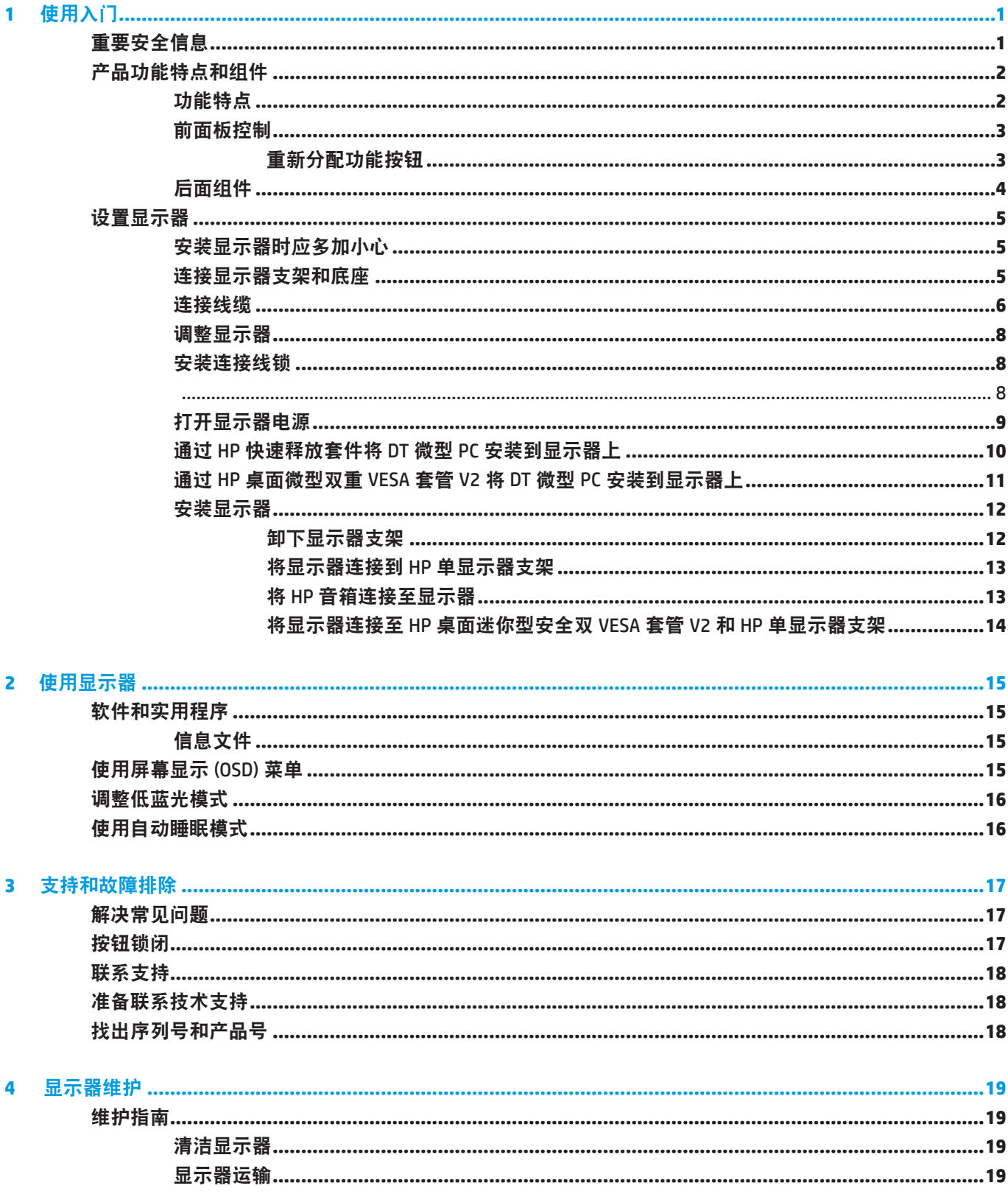

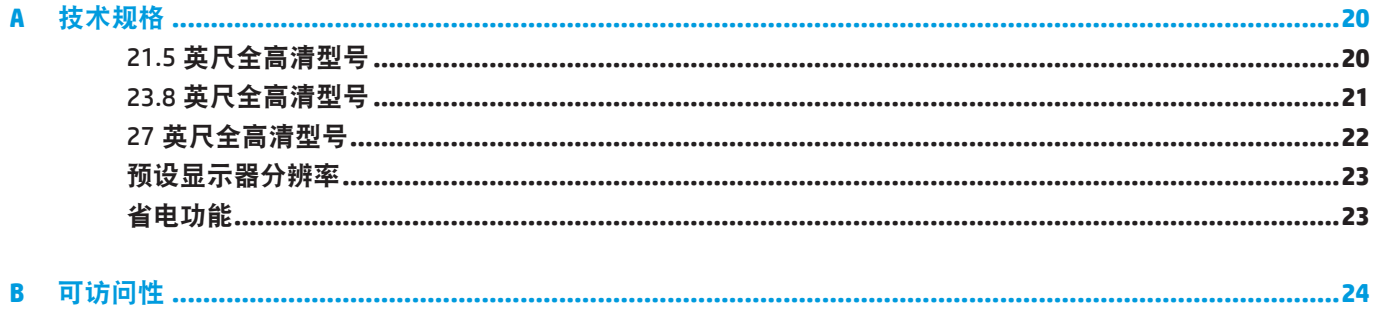

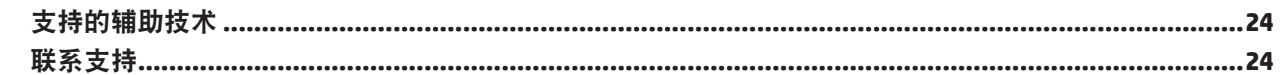

## <span id="page-6-0"></span>**1** 使用入门

### 重要安全信息

此显示器附带了电源线。 如果使用其他电源线,务必选择适合于此显示器的电源和连线。 要了解配合显示 器使用的正确电源线,请参见文档套件中的产品通告。

#### 警告! 为降低触电和设备损坏风险:

将电源线插头插到方便够到的交流电源插座。

断开计算机电源时,从交流电源插座上拔掉电源线。

如果电源线上备有 3 针连接插头, 请将其插接到接地的 3 针电源插座。 请勿禁用电源线接地针脚, 例如, 连接 2 针适配器。 接地针脚是一项重要的安全措施。

设备必须在 HP 规定的工作条件下运行。 请勿将设备置于发热物体(比如散热器或热风机)上。 环境温度 不得超出本指南中规定的最高温度。 除非通风条件良好,否则切勿将设备放入密闭外壳中,以确保工作温 度低于允许的最高温度。

为安全起见,请勿在电源线上放置任何物品。将它们布置在不会绊人或被意外踩踏的地方。请勿拉拽线缆。 从交流插座上拔掉电源线时,握住插头。

为降低严重伤害危险,请阅读安全和舒适使用指南。 它介绍了正确的工作站设置以及电脑使用者的姿势、 健康及工作习惯。 安全和舒适指南还提供了重要的电气和机械安全信息。 安全和舒适使用指南位于以下网 址:<http://www.hp.com/ergo>。

 $\Box$  重要说明: 为保护显示器以及电脑,应将电脑及其外设(如显示器、打印机、扫描仪等)的所有电源线 连接到具有过压保护功能的设备上,如配电板或不间断电源 (UPS)。 并不是所有配电板都提供过压保护功 能;配电板上必须专门注明具有此能力。 使用由提供"损坏更换策略"的制造商生产的配电板,以便在过 压保护失败时更换您的设备。

使用合适且尺寸正确的办公家具,以正确支撑此 HP LCD 显示器。

警告!LCD 显示器若不当地放置于梳妆台、书柜、架子、桌子、音箱、箱柜、或推车上,可能掉落并导 致人员受伤。

布置与 LCD 显示器相连的所有线缆时应格外小心,以免它们被拉扯、卡住或绊人。

注意: 本产品适用于娱乐用途。 考虑将显示器放在照明可控制的环境中以避免来自环境光线和明亮光源的 干扰,这会造成屏幕出现干扰反射。

### <span id="page-7-0"></span>产品功能特点和组件

#### 功能特点

本显示器具有以下功能特点 :

- 54.6 cm(21.5英寸)对角线可视区域,1920 x 1080分辨率,支持全屏显示较低分辨率,包括在保持原 高宽比的情况下最大图像大小的自定义缩放
- 60.5 cm (23.8英寸)对角线可视区域, 1920 x 1080分辨率, 支持全屏显示较低分辨率, 包括在保持原 高宽比的情况下最大图像大小的自定义缩放
- 68.6 cm (27英寸) 对角线可视区域, 1920 x 1080分辨率, 支持全屏显示较低分辨率, 包括在保持原高 宽比的情况下最大图像大小的自定义缩放
- 颜色范围广,可覆盖NTSC色彩空间
- 无眩光屏幕,带LED背光灯
- 宽视角,可以坐着或站着观看或者从侧面观看
- 倾斜度调整
- y 支架可拆卸,可容纳其它安装选件
- HP快速释放装置2只需轻轻卡入便可快速安装显示器,拆卸显示器时,只需滑动卡销释放装置即可拆除
- 可选的DT微型安装底座可连接至显示器背面(单独购买)
- DisplayPort、高清多媒体接口(HDMI)和VGA视频输入
- 位于前侧边框右侧下方有四个功能按钮,可对其中三个进行重新配置,以快速访问最常用的操作
- 即插即用能力 (需要操作系统支持)
- 100 mm集成VESA安装
- 显示器背后的防盗槽可用于连接线锁选件
- 多语言屏幕显示(OSD)调整, 便于设置和优化屏幕
- HP Display Assistant软件可调整显示器设置并启用防盗功能
- 对所有数字输入采用HDCP(高带宽数字内容保护)拷贝保护
- y 节能程序,有助于减少能源消耗

注意: 有关安全和监管信息,请参考文档套件中提供的产品通告。 要访问最新用户指南或手册,请转到 <http://www.hp.com/support>, 并按照说明查找您的产品。 然后选择用户指南。

### <span id="page-8-0"></span>前面板控制

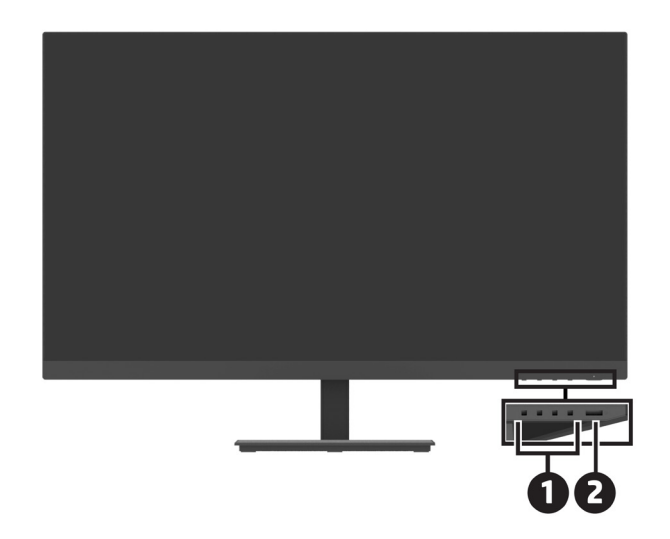

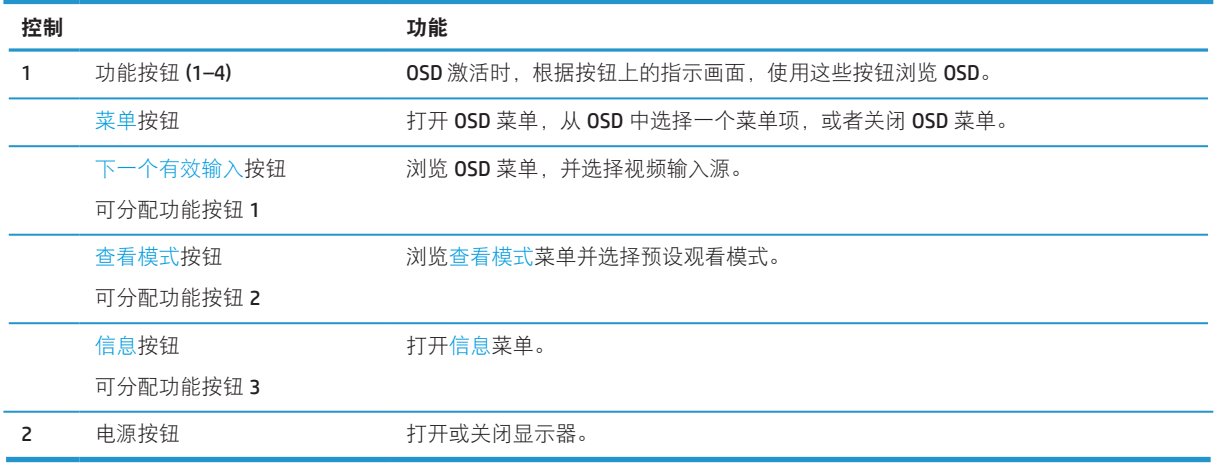

#### 重新分配功能按钮

您可以更改三个可分配功能按钮的默认值,以便在按钮激活时,您可以快速访问常用的菜单项。 不能重新 分配菜单按钮。

要重新配置功能按钮:

- 1. 按下位于边框右侧下方的四个功能按钮中的一个以激活按钮, 然后按菜单按钮打开 OSD。
- 2. 在 OSD 菜单中,选择菜单,选择指定按钮,然后为您想要重新分配的按钮选择其中一个可用的选项。

<span id="page-9-0"></span>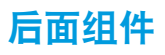

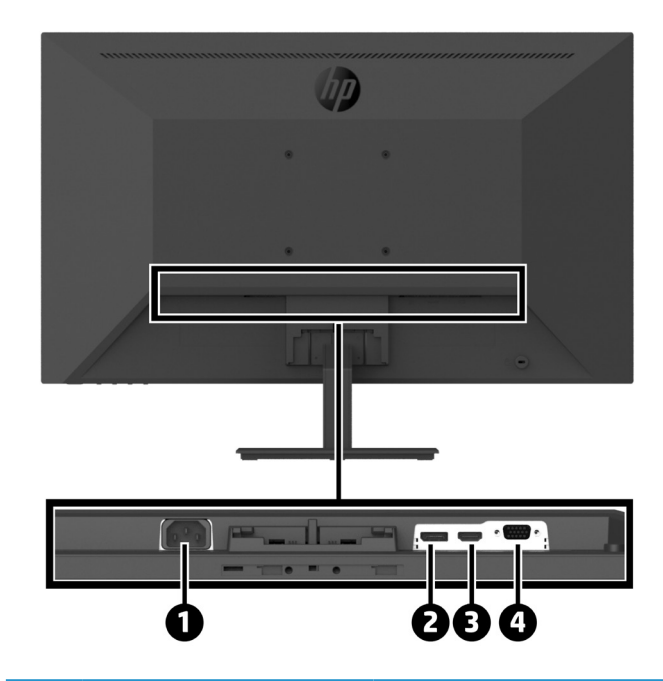

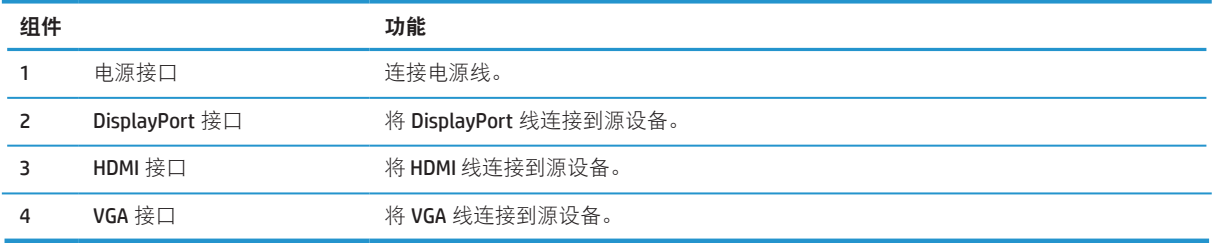

### <span id="page-10-0"></span>设置显示器

#### 安装显示器时应多加小心

为避免损坏吸纳使其,请不要触摸 LCD 面板表面。 按压面板可能会造成颜色异常或液晶失序。 如果发生此 情况,屏幕将不会恢复到正常状态。

如果安装支架,请将显示器朝下放在平坦表面,并用保护泡沫或非磨蚀性布盖住。这样可避免屏幕被刮划、 损伤或破坏,并可防止控制按钮损坏。

#### 连接显示器支架和底座

小心: 屏幕是易碎品。 避免触摸或施力于屏幕,否则可能导致损坏。 提示: 应考虑显示器的放置位置,因为边框可能造成周围光线和明亮表面的干扰反射。

- 1. 拆卸支架 / 底座组件, 然后将显示器从包装箱中取出, 将显示器朝下放在平坦表面上, 并盖上保护板、 泡沫或非磨蚀性布。
- 2. 将支架放在底座上,用力向下压,使其锁定到位,随后会听到咔哒的锁定音。

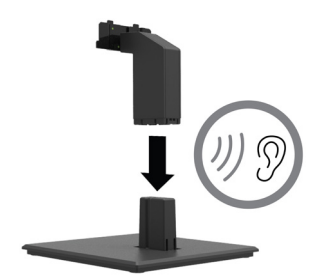

**3.** 将支架上的两个卡销插入显示器头背面的托架中,直至其卡入到位,随后会听到咔哒的锁定音。

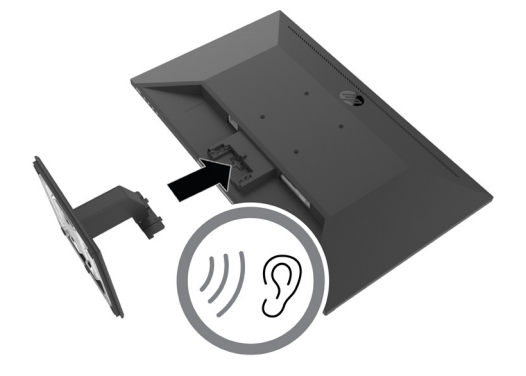

#### <span id="page-11-0"></span>连接线缆

注意: 显示器配带有一些线缆。 并非本节中所示的所有线缆都随显示器附带。

**1.** 放显示器放到方便操作、通风良好并靠近电脑的位置。

**2.** 连接视频线。

 $\stackrel{\text{\tiny def}}{\text{\tiny \text{EM}}}$ 注意:显示器自动确定有效的视频输入信号。 可按下菜单按钮并选择**输入**,通过 0SD 选择输入。

**•** 将 DisplayPort 线的一端连接至显示器背面的 DisplayPort 接 口, 将 另 一 端 连 接 至 源 设 备 的 DisplayPort 接口。

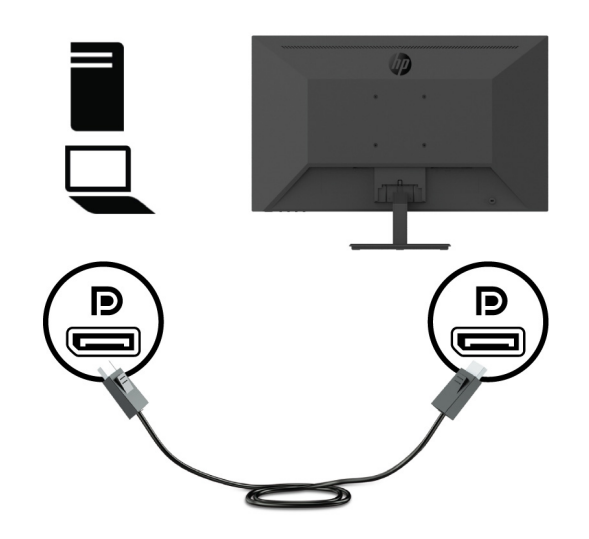

• 将 HDMI 线的一端连接至显示器背面的 HDMI 接口, 将另一端连接至源设备的 HDMI 接口。

![](_page_11_Picture_8.jpeg)

• 将 VGA 线的一端连接至显示器背面的 VGA 接口, 将另一端连接至源设备的 VGA 接口。

![](_page_12_Picture_1.jpeg)

3. 将电源线的一端连接至接地交流插座,然后将另一端连接至显示器。

![](_page_12_Picture_3.jpeg)

警告! 为降低触电和设备损坏风险:

请勿禁用电源线接地插片。 接地插片是一项重要的安全措施。

应将电源线插入到方便随时操作的接地电源插座。

通过从交流电源插座上拔下电源线插头来断开设备电源。

为安全起见,请勿在电源线上放置任何物品。 将它们布置在不会绊人或被意外踩踏的地方。 请勿拉拽 线缆。 从交流插座上拔掉电源线时, 握住插头。

<span id="page-13-0"></span>![](_page_13_Picture_0.jpeg)

前后倾斜显示器面板, 以调到舒适的视线水平。显示器的倾斜范围为-5°到+25°。

![](_page_13_Picture_2.jpeg)

#### 安装连接线锁

您可以用 HP 提供的选配电缆锁(HP 商用 PC 安全锁套件)将显示器固定到一个固定物体上。

![](_page_13_Picture_5.jpeg)

#### <span id="page-14-0"></span>打开显示器电源

按下电源按钮启动显示器。

![](_page_14_Picture_2.jpeg)

- $\ddot{E}$  重要说明: 如果屏幕显示同一静态图像的时间为 2 小时或更长时间, 则显示器可能发生老化图像损坏。 为避免显示器屏幕出现老化图像损坏,应激活屏幕保护程序;如果长时间不使用显示器,应将其关闭。 所 有 LCD 屏幕都可能会出现残留影像。 显示器的老化图像问题不在 HP 保修范围内。
- 注意: 如果按电源按钮没有反应,则可能启用了电源按钮锁住功能。 要禁用此功能,请按住显示器电源 按钮 10 秒。

注意:您可以在 OSD 菜单中禁用电源 LED。按显示器上的菜单按钮,然后选择电源 > 电源 **LED** 指示灯 > 关。

首次启动显示器时, "显示器状态"消息会显示 5 秒。 消息会显示哪一输入为当前有效信号、当前预设的 显示器分辨率以及建议的预设显示分辨率。

显示器自动扫描有效输入的信号输入,并会显示器使用该输入。

#### <span id="page-15-0"></span>通过 **HP** 快速释放套件将 **DT** 微型 **PC** 安装到显示器上

注意: 拧下预先安装在显示器背面的四枚 VESA 螺丝。  $\dddot{C}$  重要说明: 进行这种安装时, DT 微型 PC 必须处于垂直于水平方向的位置。

**1.** 将快速释放装置锁紧杆托架安装到显示器背面。

![](_page_15_Picture_3.jpeg)

**2.** 将快速释放装置的另一托架安装到 DT 微型 PC 背面。

![](_page_15_Picture_5.jpeg)

**3.** 将显示器上的快速释放装置插入到 DT 微型 PC 上的快速释放装置,以将电脑安装在显示器背面。

![](_page_15_Picture_7.jpeg)

### <span id="page-16-0"></span>通过 **HP** 桌面微型双重 **VESA** 套管 **V2** 将 **DT** 微型 **PC** 安装到显示器上

- 注意: 拧下预先安装在显示器背面的四枚 VESA 螺丝。  $\mathbb{Z}$  重要说明: 进行这种安装时, DT 微型 PC 必须处于垂直于水平方向的位置。
	- **1.** 将双重 VESA 套管 V2 安装到显示器背面。

![](_page_16_Picture_3.jpeg)

**2.** 将 DT 微型 PC 插件滑入双重 VESA 套管 V2 中。

![](_page_16_Picture_5.jpeg)

**3.** 将 DT 微型 PC 插件安装到双重 VESA 套管 V2 中。

![](_page_16_Picture_7.jpeg)

#### <span id="page-17-0"></span>安装显示器

可以将显示器面板安装到墙上、摇臂或其它安装固定物件上。

 $\ddot{\mathbb{C}}$  注意: UL、CSA 或 GS 认证的墙壁装配架适用于此显示器。

**个 小心:** 本显示器支持 VESA 工业标准 100 mm 装配孔。 要将第三个装配解决方案用于本显示器, 需要四 个 4 mm、0.7 间距和 10 mm 长的螺丝。 螺丝过长可能损坏显示器。 务必验证制造商的装配解决方案符合 VESA 标准, 其规格支持显示器头的重量。 为获得最佳性能, 请使用显示器随附的电源线和视频线。

#### 卸下显示器支架

**△ 小心:** 开始拆卸显示器前, 确保显示器已关闭, 所有线缆已断开。

- **1.** 从显示器断开和拔下所有线缆。
- **2.** 将显示器朝下放在平坦表面上,并盖上保护板、泡沫或非磨蚀性布。
- **3.** 按下释放插销 (1),并将支架从显示器头上的插槽中滑出 (2)。

![](_page_17_Picture_9.jpeg)

#### <span id="page-18-0"></span>将显示器连接到 **HP** 单显示器支架

- **1.** 卸下显示器支架。 请参见第 12 [页的拆卸显示器支架](#page-17-0)。
- **2.** 拧下位于显示器头背面的 VESA 孔中的四枚螺丝。
- **3.** 使用从显示头背面的 VESA 孔中拧下的四枚螺丝将 HP 单显示器支架连接到显示器上。

![](_page_18_Picture_4.jpeg)

 $\Box$  董要说明: 安装显示器时, 按照 HP 单显示器支架制造商的说明执行操作。 **【》重要说明:**为实现最佳的显示器性能和屏幕清晰度,请不要将显示器旋转 90 度达到纵向方向。

## 将 **HP** 音箱连接至显示器

**1.** 拉动显示器底部的扬声器盖。

![](_page_18_Picture_8.jpeg)

**2.** 将 HP 音箱插入显示器底部的扬声器孔中 (1),并将 HP 音箱向右侧滑动 (2)。

![](_page_18_Picture_10.jpeg)

#### <span id="page-19-0"></span>将显示器连接至 **HP** 桌面迷你型安全双 **VESA** 套管 **V2** 和 **HP** 单显示器支架

 $\overline{B}$  NOTE: 拧下预先安装在显示器背面的四枚 VESA 螺丝。  **IMPORTANT:** 进行这种安装时,DT 微型 PC 必须处于垂直于水平方向的位置。

- **1.** 卸下显示器支架。 请参见 第 12 页的拆卸显示器支架。
- **2.** 将双重 VESA 套管 V2 安装到显示器背面。

![](_page_19_Picture_4.jpeg)

**3.** 将 DT 微型 PC 插件滑入双重 VESA 套管 V2 中。

![](_page_19_Picture_6.jpeg)

**4.** 将 HP 单显示器支架安装到双重 VESA 套管 V2 上。

![](_page_19_Picture_8.jpeg)

## <span id="page-20-0"></span>**2** 使用显示器

### 软件和实用程序

可访问 <http://www.hp.com/support> 下载并安装以下文件。

- **•** INF(信息)文件
- **•** ICM(图像色彩匹配)文件(用于每个已校准空间的文件)
- **•** HP Display Assistant– 调整显示器设置

#### 信息文件

INF 文件定义 Windows® 操作系统使用的显示器资源以确保显示器与电脑的图形适配器兼容。

此显示器在 Windows 下支持即插即用功能, 不必安装 INF 文件即可正常使用。显示器即插即用兼容性要求 电脑的图形卡符合 VESA DDC2 标准,显示器已正确连接到显卡。即插即用通过单独的 BNC 类型接口或通过 分配缓冲区 / 盒都不工作。

#### 图像色彩匹配文件

ICM 文件是结合图形程序使用的数据文件,可以从显示器屏幕到打印机,或从扫描仪到显示器屏幕提供一 致的色彩匹配。 在支持此功能的图形程序中可激活此文件。

 $\Box$   $\dddot{\mathcal{R}}$   $\dot{\mathcal{R}}$  : ICM 色彩配置文件的编写符合国际色彩联盟 (ICC) 配置文件格式规范。

### 使用屏幕显示 **(OSD)** 菜单

使用 OSD 菜单可基于您的喜好调整显示器屏幕图像。 您可以使用位于显示器边框右侧下方的功能按钮访问 和调整 OSD 菜单。

要访问 0SD 菜单并进行调整, 请执行以下操作:

- **1.** 如果显示器尚未打开,请按位于边框右侧下方位置的电源按钮以打开显示器。
- **2.** 要访问 OSD 菜单,请按下位于显示器边框右侧下方位置的四个功能按钮之一,以激活这些按钮。 然后 按菜单按钮打开 OSD。
- **3.** 使用功能按钮浏览、选择和调整菜单选项。屏幕按钮标签各有不同,具体视激活的菜单或子菜单而定。 下表列出了 OSD 主菜单中的菜单选择。

![](_page_20_Picture_214.jpeg)

<span id="page-21-0"></span>![](_page_21_Picture_240.jpeg)

### 调整低蓝光模式

降低显示屏发射的蓝光,以减少蓝光对眼睛的辐射。 此显示器允许选择一项设置来减少蓝光输出,在您阅 读屏幕上内容时产生更放松、少刺激的图像。

若要调整显示器的蓝光输出:

- **1.** 按下位于边框右侧下方的四个功能按钮中的一个以激活按钮,然后按菜单按钮打开 OSD。 选择颜色和 查看模式。
- **2.** 选择所需设置 :
	- **•** 低蓝光: 通过 TUV 认证。 减少蓝光让眼睛更舒适
	- **•** 读取: 优化蓝光和室内观看的亮度
	- 夜晚: 调整为最低蓝光, 降低对睡眠的影响
- **3.** 从主菜单选择退出。
- 警告! 为降低严重伤害危险,请阅读"安全与舒适操作指南"。 它介绍了正确的工作站设置以及电 脑使用者的姿势、健康及工作习惯。 "安全与舒适操作指南"还提供了重要的电气和机械安全信息。 安全与舒适操作指南位于以下网址: <http://www.hp.com/ergo>。

### 使用自动睡眠模式

本显示器支持称为"自动睡眠模式"的 OSD 选项,可以让您启用或禁用显示器的低功率状态。 "自动睡眠 模式"启用时(默认为启用),当电脑传送低功率模式信号时(水平或垂直同步信号消失),显示器将进 入低功率状态。

进入此低功率状态(睡眠模式)时,显示器屏幕为空白,背光熄灭,电源 LED 指示灯变为琥珀色。 在此低 功率状态下显示器消耗低于 0.5 W 的功率。 当电脑发送有效信号到显示器时(例如,如果您激活鼠标或 键盘),显示器将从睡眠模式唤醒。

您可以在 OSD 中禁用自动睡眠模式。 按下位于边框右侧下方的菜单按钮可打开 OSD。 在 OSD 菜单中, 选 择电源, 选择自动睡眠模式, 然后选择关。

## <span id="page-22-0"></span>**3** 支持和故障排除

### 解决常见问题

下表列出了可能的问题、每个问题的可能原因以及推荐的解决办法。

![](_page_22_Picture_239.jpeg)

### 按钮锁闭

按住电源按钮或菜单按钮 10 秒将锁闭该按钮的功能。 再次按下按钮 10 秒可恢复功能。 仅在显示器开机、 显示有效信号且 OSD 未显示时此功能可用。

### <span id="page-23-0"></span>联系支持

要解决硬件或软件问题,请访问 <http://www.hp.com/support>。 使用此网站获取更多产品相关信息,包括论 坛链接以及故障排除说明。 还能找到关于 HP 联系方式以及申请支持案例的相关信息。

### 准备联系技术支持

如果使用此部分中的故障排除提示无法解决问题,则可能需要联系技术支持。 在联系之前,请事先准备好 下列信息:

- **•** 显示器型号
- **•** 显示器序列号
- **•** 发票上的购买日期
- **•** 发生问题的情形
- **•** 收到的错误消息
- **•** 硬件配置
- **•** 您使用的硬件和软件的名称和版本

### 找出序列号和产品号

铭牌 (1) 和安全标签 (2) 位于显示器背面。 序列号和产品编号位于铭牌上。 与 HP 联系时, 需要提供这些编 号, 以便 HP 了解您的显示器型号。

![](_page_23_Picture_13.jpeg)

## <span id="page-24-0"></span>**4** 显示器维护

### 维护指南

为提高显示器的性能并延长使用寿命:

- **•** 请勿自行打开显示器机壳或者维修此产品。 仅调整操作说明中指出的那些控制。 如果显示器工作不正 常或者遇到掉落或损坏等情形,请与经过授权的 HP 经销商、分销商或服务提供商联系。
- **•** 按照显示器标签 / 背板上标明的规格,仅使用适用于此显示器的电源和连线。
- **•** 确保连接到插座的所有产品的总额定电流不超过交流电源插座的额定电流,连接到电源线的所有产品 的总额定电流不超过电源线的额定电流。 查看各个设备的电源标签以确定它们的额定电流  $(AMP \$  $A)$ 。
- **•** 将显示器安装在电源插座附近以便于插拔电源。 断开显示器电源时,用手抓住插头,将其从插座上拔 下来。 切勿用力拉拽电源线。
- **•** 在不使用时关闭显示器电源。 如果使用屏幕保护程序并且在不使用时关闭显示器电源,可以显著地延 长显示器的使用寿命。

注意: 显示器出现"老化图像"问题不在 HP 保修范围内。

- **•** 显示器机壳上的开槽和开口用于通风目的。 切勿堵塞或盖住这些开口。 切勿将任何物品塞入机壳开槽 或其他开口。
- **•** 请勿使显示器掉落或将其放在不稳固的平面上。
- **•** 请勿使任何物品压在电源线上。 请勿踩踏电源线。
- **•** 将显示器放在通风良好的位置,应避免强光、强热或湿气。
- **•** 在拆卸显示器支架时,应将显示器正面朝下放在柔软的表面上以防止刮擦、磨损或断裂。

#### 清洁显示器

- **1.** 关闭显示器,拔掉设备背面的电源下。
- **2.** 用柔软干净的防静电布擦拭屏幕和机壳以清除显示器上的灰尘。
- 3. 如果很难清洁, 请使用 50/50 配比的水和异丙醇。
- 小心: 将清洁剂喷到布上,使用湿布轻轻擦拭屏幕表面。 切勿将清洁剂直接喷到屏幕上。 它可能会进入 挡板后, 损坏电子元件。
- 小心:请勿使用含石油提取材料(如苯、稀释剂或任何其他挥发性物质)的清洁剂清洁显示器屏幕或机壳。 这些化学材料会损坏显示器。

#### 显示器运输

妥善保存原包装箱。 以后搬运或运输显示器时需要使用它。

# <span id="page-25-0"></span>**A** 技术规格

 $\frac{dy}{dx}$  注意: 所有规格是指由 HP 组件制造商提供的典型规格;实际性能可能更高或更低。

有关本产品的最新规格或附加规格,请访问 <http://www.hp.com/go/quickspecs>,搜索特定显示器型号以找到 特定型号的规格简档(QuickSpecs)。

### **21.5** 英寸全高清型号

![](_page_25_Picture_302.jpeg)

## <span id="page-26-0"></span>**23.8** 英寸全高清型号

![](_page_26_Picture_270.jpeg)

### <span id="page-27-0"></span>**27** 英寸全高清型号

![](_page_27_Picture_269.jpeg)

### <span id="page-28-0"></span>预设显示器分辨率

下列显示分辨率是最常用的模式,并设为出厂默认值。 此显示器能自动识别这些预设模式,它们可以在屏 幕上以正确的尺寸居中显示。

![](_page_28_Picture_264.jpeg)

### 省电功能

本显示器支持低功率状态。 如果显示器既未检测到水平同步信号,也未检测到垂直同步信号,则会启动低 功率状态。 检测不到这些信号时,显示器黑屏,背景光关闭,电源指示灯呈黄色。 显示器处于低功率状态 时,只消耗不足 0.5 瓦的电量。 显示器恢复其正常工作状态前短暂的预热阶段。

请参考电脑手册以了解如何设置省电功能(有时称作电源管理功能)。

注意: 以上节能功能仅在显示器连接器连接到具有节能功能的电脑时可用。

通过选择显示器休眠定时器 (Sleep Timer) 实用程序中的设置, 您也可以设定显示器在预定时间后进入低功 率状态。 当显示器的休眠定时器 (Sleep Timer) 实用程序使显示器进入低功率状态时, 电源指示灯会闪烁 黄色。

## <span id="page-29-0"></span>**B** 可访问性

HP 设计、生产和销售的产品和服务可以供所有人使用,包括残障人士 ( 独立使用或借助合适的协助设备)。

### 支持的辅助技术

HP 产品支持多种操作系统辅助技术,可以进行配置来配合其它辅助技术使用。 使用显示器所连接来源设 备上的搜索功能可找出有关辅助功能的更多信息。

注意: 有关具体辅助技术产品的更多信息,请联系该产品的客户支持 .

### 联系支持

我们在持续优化产品和服务的辅助功能,欢迎用户提供反馈意见。 如果有产品方面的问题或想要告 诉我们已为您提供了帮助的辅助功能,请在星期一至星期五,山区时间早上 6 时至晚上 9 时通过拨打 (888) 259-5707 与我们联系。 如果您是聋哑或听障人士并使用 TRS/VRS/WebCapTel, 如果需要技术支持 或有辅助功能方面的问题,请在星期一至星期五,山区时间早上 6 时至晚上 9 时通过拨打 (877) 656-7058 与我们联系。